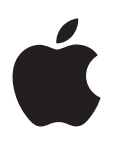

# **iPhone User Guide**

For iOS 7 Software

# **Contents**

#### **[Chapter 1: iPhone at a Glance](#page-7-0)**

- iPhone [overview](#page-7-0)
- [Accessories](#page-8-0)
- [Multi-Touch screen](#page-9-0)
- [Buttons](#page-9-0)
- [Status icons](#page--1-0)

#### **[Chapter 2: Getting Started](#page--1-0)**

- [Install the SIM card](#page--1-0)
- [Set up and activate iPhone](#page--1-0)
- [Connect iPhone to your computer](#page--1-0)
- [Connect to Wi-Fi](#page--1-0)
- [Connect to the Internet](#page--1-0)
- [Set up mail and other accounts](#page--1-0)
- [Apple ID](#page--1-0)
- [Manage content on your iOS devices](#page--1-0)
- [iCloud](#page--1-0)
- [Sync with iTunes](#page--1-0)
- [Date and time](#page--1-0)
- [International settings](#page--1-0)
- [Your iPhone name](#page--1-0)
- [View this user guide on iPhone](#page--1-0)

#### **[Chapter 3: Basics](#page--1-0)**

- [Use apps](#page--1-0)
- [Customize iPhone](#page--1-0)
- [Type text](#page--1-0)
- [Dictate](#page--1-0)
- [Voice Control](#page--1-0)
- [Search](#page--1-0)
- [Control Center](#page--1-0)
- [Alerts and Notification Center](#page--1-0)
- [Sounds and silence](#page--1-0)
- [Do Not Disturb](#page--1-0)
- [AirDrop, iCloud, and other ways to share](#page--1-0)
- [Transfer files](#page--1-0)
- [Personal Hotspot](#page--1-0)
- [AirPlay](#page--1-0)
- [AirPrint](#page--1-0)
- [Use an Apple headset](#page--1-0)
- [Bluetooth devices](#page--1-0)
- [Restrictions](#page--1-0)
- [Privacy](#page--1-0)
- [Security](#page--1-0)
- [Charge and monitor the battery](#page--1-0)
- [Travel with iPhone](#page--1-0)

#### **[Chapter 4: Siri](#page--1-0)**

- [Make requests](#page--1-0)
- [Tell Siri about yourself](#page--1-0)
- [Make corrections](#page--1-0)
- [Siri settings](#page--1-0)

#### **[Chapter 5: Phone](#page--1-0)**

- [Phone calls](#page--1-0)
- [Visual voicemail](#page--1-0)
- [Contacts](#page--1-0)
- [Call forwarding, call waiting, and caller ID](#page--1-0)
- [Ringtones and vibrations](#page--1-0)
- [International calls](#page--1-0)
- [Phone settings](#page--1-0)

#### **[Chapter 6: Mail](#page--1-0)**

- [Write messages](#page--1-0)
- [Get a sneak peek](#page--1-0)
- [Finish a message later](#page--1-0)
- [See important messages](#page--1-0)
- [Attachments](#page--1-0)
- [Work with multiple messages](#page--1-0)
- [See and save addresses](#page--1-0)
- [Print messages](#page--1-0)
- [Mail settings](#page--1-0)

#### **[Chapter 7: Safari](#page--1-0)**

- [Safari at a glance](#page--1-0)
- [Search](#page--1-0)
- [Browse](#page--1-0)
- [Bookmark](#page--1-0)
- [Share](#page--1-0)
- [AutoFill](#page--1-0)
- [Reader](#page--1-0)
- [Reading list](#page--1-0)
- [Privacy and security](#page--1-0)
- [Safari settings](#page--1-0)

# **[Chapter 8: Music](#page--1-0)**

- [iTunes Radio](#page--1-0)
- [Get music](#page--1-0)
- [Browse and play](#page--1-0)
- [Album Wall](#page--1-0)
- [Audiobooks](#page--1-0)
- [Playlists](#page--1-0)
- [Genius—made for you](#page--1-0)
- [Siri and Voice Control](#page--1-0)
- [iTunes Match](#page--1-0)
- [Home Sharing](#page--1-0)
- [Music settings](#page--1-0)

## **[Chapter 9: Messages](#page--1-0)**

- [SMS, MMS, and iMessages](#page--1-0)
- [Send and receive messages](#page--1-0)
- [Manage conversations](#page--1-0)
- [Share photos, videos, and more](#page--1-0)
- [Messages settings](#page--1-0)

#### **[Chapter 10: Calendar](#page--1-0)**

- [Calendar at a glance](#page--1-0)
- [Invitations](#page--1-0)
- [Use multiple calendars](#page--1-0)
- [Share iCloud calendars](#page--1-0)
- [Calendar settings](#page--1-0)

#### **[Chapter 11: Photos](#page--1-0)**

- [View photos and videos](#page--1-0)
- [Organize your photos and videos](#page--1-0)
- [iCloud Photo Sharing](#page--1-0)
- [My Photo Stream](#page--1-0)
- [Share photos and videos](#page--1-0)
- [Edit photos and trim videos](#page--1-0)
- [Print photos](#page--1-0)
- [Photos settings](#page--1-0)

#### **[Chapter 12: Camera](#page--1-0)**

- [Camera at a glance](#page--1-0)
- [Take photos and videos](#page--1-0)
- [HDR](#page--1-0)
- [View, share, and print](#page--1-0)
- [Camera settings](#page--1-0)
- **[Chapter 13: Weather](#page--1-0)**

#### **[Chapter 14: Clock](#page--1-0)**

- [Clock at a glance](#page--1-0)
- [Alarms and timers](#page--1-0)

#### **[Chapter 15: Maps](#page--1-0)**

- [Find places](#page--1-0)
- [Get more info](#page--1-0)
- [Get directions](#page--1-0)
- [3D and Flyover](#page--1-0)
- [Maps settings](#page--1-0)

#### **[Chapter 16: Videos](#page--1-0)**

- [Videos at a glance](#page--1-0)
- [Add videos to your library](#page--1-0)
- [Control playback](#page--1-0)
- [Videos settings](#page--1-0)
- **[Chapter 17: Notes](#page--1-0)**
- [Notes at a glance](#page--1-0)
- [Use notes in multiple accounts](#page--1-0)

#### **[Chapter 18: Reminders](#page--1-0)**

- [Scheduled reminders](#page--1-0)
- [Location reminders](#page--1-0)
- [Reminders settings](#page--1-0)
- **[Chapter 19: Stocks](#page--1-0)**

#### **[Chapter 20: Game Center](#page--1-0)**

- [Game Center at a glance](#page--1-0)
- [Play with friends](#page--1-0)
- [Game Center settings](#page--1-0)

#### **[Chapter 21: Newsstand](#page--1-0)**

[Newsstand at a glance](#page--1-0)

#### **[Chapter 22: iTunes Store](#page--1-0)**

- [iTunes Store at a glance](#page--1-0)
- [Browse or search](#page--1-0)
- [Purchase, rent, or redeem](#page--1-0)
- [iTunes Store settings](#page--1-0)

#### **[Chapter 23: App Store](#page--1-0)**

- [App Store at a glance](#page--1-0)
- [Find apps](#page--1-0)
- [Purchase, redeem, and download](#page--1-0)
- [App Store settings](#page--1-0)

#### **[Chapter 24: Passbook](#page--1-0)**

- [Passbook at a glance](#page--1-0)
- [Passbook on the go](#page--1-0)
- [Passbook settings](#page--1-0)

#### **[Chapter 25: Compass](#page--1-0)**

- [Compass at a glance](#page--1-0)
- [On the level](#page--1-0)

#### **[Chapter 26: Voice Memos](#page--1-0)**

- [Voice Memos at a glance](#page--1-0)
- [Record](#page--1-0)
- [Listen](#page--1-0)
- [Move recordings to your computer](#page--1-0)

#### **[Chapter 27: FaceTime](#page--1-0)**

- [FaceTime at a glance](#page--1-0)
- [Make and answer calls](#page--1-0)

[Manage calls](#page--1-0)

#### **[Chapter 28: Contacts](#page--1-0)**

- [Contacts at a glance](#page--1-0)
- [Use Contacts with Phone](#page--1-0)
- [Add contacts](#page--1-0)
- [Contacts settings](#page--1-0)

#### **[Chapter 29: Calculator](#page--1-0)**

#### **[Chapter 30: Nike + iPo](#page--1-0) d**

- [At a glance](#page--1-0)
- [Link and calibrate your sensor](#page--1-0)
- [Work out](#page--1-0)
- [Nike + iPod Settings](#page--1-0)

#### **[Appendix A: Accessibilit](#page--1-0) y**

- [Accessibility features](#page--1-0)
- [Accessibility Shortcut](#page--1-0)
- [VoiceOver](#page--1-0)
- Siri
- [Zoom](#page--1-0)
- [Invert Colors](#page--1-0)
- [Speak Selection](#page--1-0)
- [Speak Auto-text](#page--1-0)
- [Large and bold text](#page--1-0)
- [Reduce screen motion](#page--1-0)
- [Display on/off switch labels](#page--1-0)
- [Hearing aids](#page--1-0)
- [Subtitles and closed captions](#page--1-0)
- [LED Flash for Alerts](#page--1-0)
- [Mono Audio](#page--1-0)
- [Route the audio of incoming calls](#page--1-0)
- [Assignable ringtones and vibrations](#page--1-0)
- [Ambient Noise Cancellation](#page--1-0)
- [Guided Access](#page--1-0)
- [Switch Control](#page--1-0)
- [AssistiveTouch](#page--1-0)
- [TTY support](#page--1-0)
- [Visual voicemail](#page--1-0)
- [Widescreen keyboards](#page--1-0)
- [Large phone keypad](#page--1-0)
- [Voice Control](#page--1-0)
- [Accessibility in OS X](#page--1-0)

# **[Appendix B: iPhone in Business](#page--1-0)**

- [Mail, Contacts, and Calendar](#page--1-0)
- [Network access](#page--1-0)
- [Apps](#page--1-0)

#### **[Appendix C: International Keyboards](#page--1-0)**

- [Use international keyboards](#page--1-0)
- [Special input methods](#page--1-0)

#### **[Appendix D: Safety, Handling, & Support](#page--1-0)**

- [Important safety information](#page--1-0)
- [Important handling information](#page--1-0)
- [iPhone Support site](#page--1-0)
- [Restart or reset iPhone](#page--1-0)
- [Reset iPhone settings](#page--1-0)
- [Get information about your iPhone](#page--1-0)
- [Usage information](#page--1-0)
- [Disabled iPhone](#page--1-0)
- [Back up iPhone](#page--1-0)
- [Update and restore iPhone software](#page--1-0)
- [Cellular settings](#page--1-0)
- [Sell or give away iPhone?](#page--1-0)
- [Learn more, service, and support](#page--1-0)
- [FCC compliance statement](#page--1-0)
- [Canadian regulatory statement](#page--1-0)
- [Disposal and recycling information](#page--1-0)
- [Apple and the environment](#page--1-0)

# <span id="page-7-0"></span>**iPhone at a Glance**

# iPhone overview

This guide describes the features of iOS 7, and of iPhone 4, iPhone 4S, iPhone 5, iPhone 5c, and iPhone 5s.

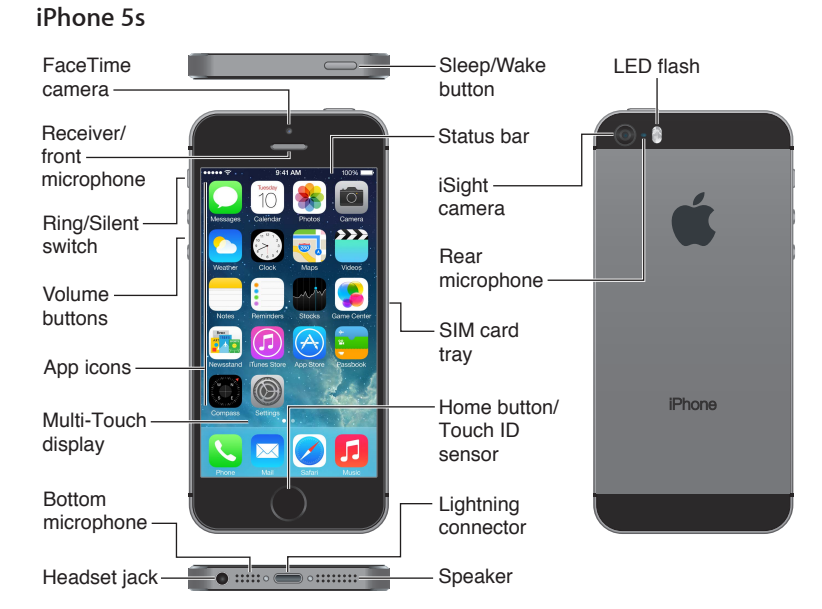

#### **iPhone 5c**

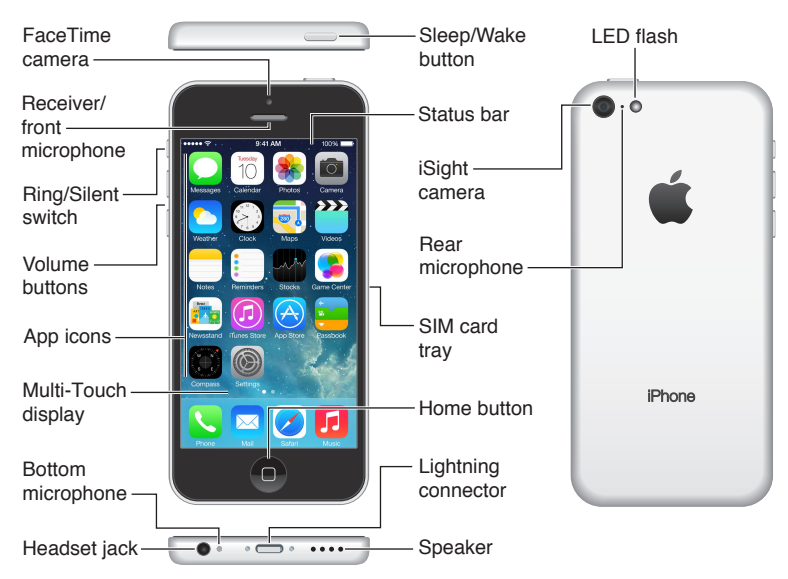

**1**

<span id="page-8-0"></span>Your iPhone features and apps may vary depending on the model of iPhone you have, and on your location, language, and carrier. To find out which features are supported in your area, see [www.apple.com/ios/feature-availability](http://www.apple.com/ios/feature-availability/).

*Note:* Apps that send or receive data over a cellular network may incur additional fees. Contact your carrier for information about your iPhone service plan and fees.

# Accessories

The following accessories are included with iPhone:

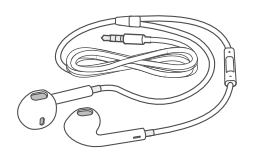

**Apple headset.** Use the Apple EarPods with Remote and Mic (iPhone 5 or later) or the Apple Earphones with Remote and Mic (iPhone 4S or earlier) to listen to music and videos, and make phone calls. See [Use an Apple headset](#page--1-1) on page [34](#page--1-0).

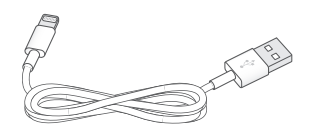

**Connecting cable.** Using the Lightning to USB Cable (iPhone 5 or later) or the 30-pin to USB Cable (iPhone 4S or earlier), connect iPhone to your computer to sync and charge.

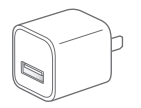

**Apple USB power adapter.** Use with the Lightning to USB Cable or the 30-pin to USB Cable to charge the iPhone battery.

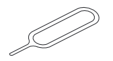

**SIM eject tool.** Use to eject the SIM card tray. (Not included in all areas.)

# <span id="page-9-0"></span>Multi-Touch screen

The Multi-Touch screen displays a wealth of info, entertainment, and creativity, all at your fingertips. A few simple gestures—tap, drag, swipe, and pinch—are all you need to explore and use iPhone apps.

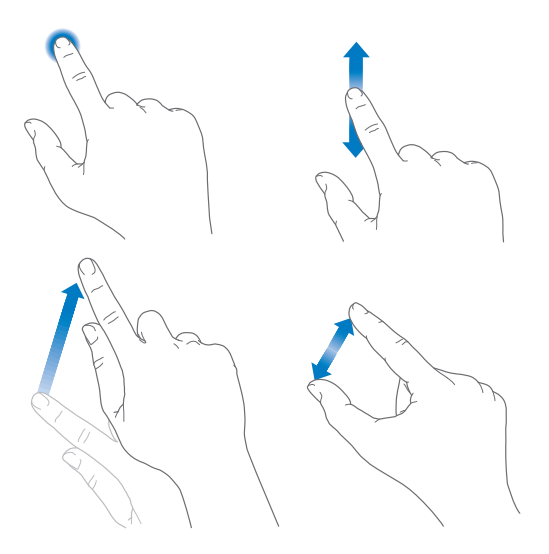

# **Buttons**

Most of the buttons you use with iPhone are virtual ones on the touchscreen. A few physical buttons control basic functions, such as turning iPhone on or adjusting the volume.

## **Sleep/Wake button**

When you're not using iPhone, press the Sleep/Wake button to lock iPhone. Locking iPhone puts the display to sleep, saves the battery, and prevents anything from happening if you touch the screen. You can still get phone calls, FaceTime calls, text messages, alarms, and notifications. You can also listen to music and adjust the volume.

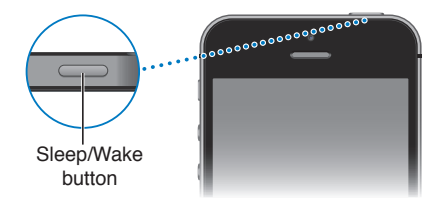

iPhone locks automatically if you don't touch the screen for a minute or so. To adjust the timing, go to Settings > General > Auto-Lock.

**Turn iPhone on.** Press and hold the Sleep/Wake button until the Apple logo appears.

**Unlock iPhone.** Press either the Sleep/Wake or Home button, then drag the slider.

**Turn iPhone off.** Press and hold the Sleep/Wake button until the red slider appears, then drag the slider.

For additional security, you can require a passcode to unlock iPhone. Go to Settings > General > Passcode & Fingerprint (iPhone 5s) or Settings > General > Passcode Lock (other models). See [Use a passcode with data protection](#page--1-2) on page [36.](#page--1-0)

#### **Home button**

The Home button takes you to the Home screen, and provides other convenient shortcuts.

**See apps you've opened.** Double-click the Home button. See [Start at home](#page--1-1) on page [21.](#page--1-0)

**Use Siri (iPhone 4S or later) or Voice Control.** Press and hold the Home button. See [Voice](#page--1-3)  [Control](#page--1-3) on page [28](#page--1-0) and Chapter [4,](#page--1-0) [Siri,](#page--1-0) on page [40.](#page--1-0)

On iPhone 5s, you can use the sensor in the Home button to read your fingerprint, instead of using your passcode or Apple ID. See [Touch ID sensor](#page--1-4) on page [37](#page--1-0).

You can also use the Home button to turn accessibility features on or off. See [Accessibility](#page--1-5)  [Shortcut](#page--1-5) on page [118.](#page--1-0)

#### **Volume controls**

When you're on the phone or listening to songs, movies, or other media, the buttons on the side of iPhone adjust the audio volume. Otherwise, the buttons control the volume for the ringer, alerts, and other sound effects.

**WARNING:** For important information about avoiding hearing loss, see Important safety [information](#page--1-6) on page [143.](#page--1-0)

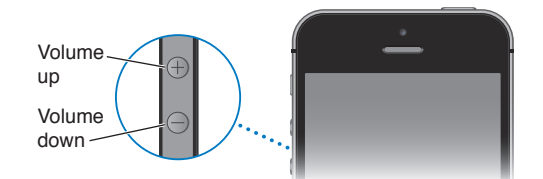

**Lock the ringer and alert volumes.** Go to Settings > Sounds and turn off "Change with Buttons." To limit the volume for music and videos, go to Settings > Music > Volume Limit.

*Note:* In some European Union (EU) countries, iPhone may warn that you're setting the volume above the EU recommended level for hearing safety. To increase the volume beyond this level, you may need to briefly release the volume control. To limit the maximum headset volume to this level, go to Settings > Music > Volume Limit and turn on EU Volume Limit. To prevent changes to the volume limit, go to Settings > General > Restrictions.

You can also use either volume button to take a picture or record a video. See [Take photos and](#page--1-7)  [videos](#page--1-7) on page [77](#page--1-0).

#### **Ring/Silent switch**

Flip the Ring/Silent switch to put iPhone in ring mode  $\bigcirc$  or silent mode  $\bigcirc$ .

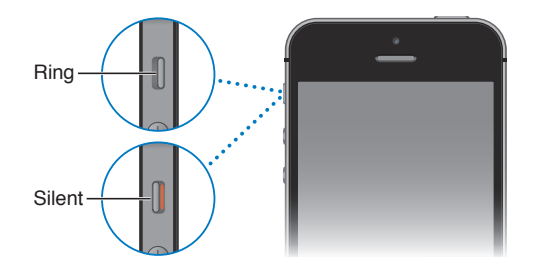

In ring mode, iPhone plays all sounds. In silent mode, iPhone doesn't ring or play alerts and other sound effects.